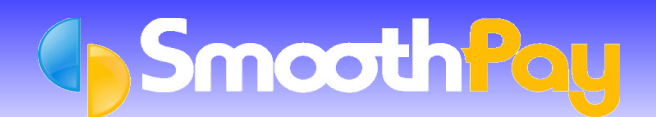

# CSV Timesheet Import

**SmoothPay** lets you import *standard CSV (Comma Separated Values)* format files containing *Employee* (optional) and *Timesheet* information, reducing the task of entering timesheet information to a simple "mouse-click process". *CSV files* can easily be produced by spreadsheets and various contract management and HR systems. Specifications of the file layout and examples of content are published below.

## **Importing Employee and Timesheet information from CSV files**

Two types of CSV files may be processed by **SmoothPay**:

- EMPLOYEE.CSV containing *Employee* data this file is not mandatory, and if not found in the same folder as the PAYDATA.CSV file then this import step is skipped
- PAYDATA.CSV containing *Timesheet* data

In **SmoothPay**, click on *Wizards...Timeclock Import*.

Choose *SmoothPay CSV* as the *Timeclock Type*, and locate the PAYDATA.CSV file you have produced - use the *Lookup button* to browse for the file location.

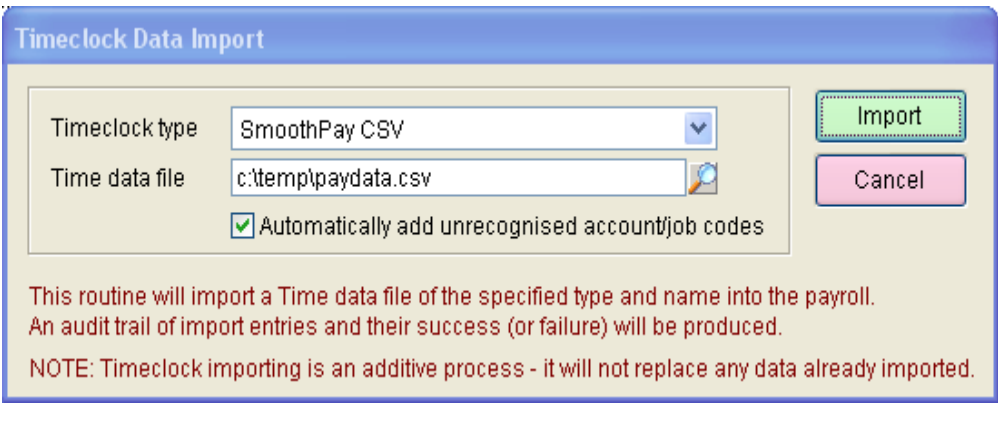

Choose *Import* to begin the *2-stage import process*.

**Stage 1** updates any *Employee* information and adds any new Employees.

**Stage 2** imports *Timesheet* entries.

Units

#### **Stage 1 – Employee Updates**

If the EMPLOYEE.CSV file exists in the same folder as the nominated *timesheet data file*, then any new Employees will be added automatically.

You just need to check their Leave settings etc are correct and comply with the Holidays Act.

Any changes to Employee fields being imported are automatically applied.

An audit trail is produced showing any changes processed, and any problems encountered in the data import process:

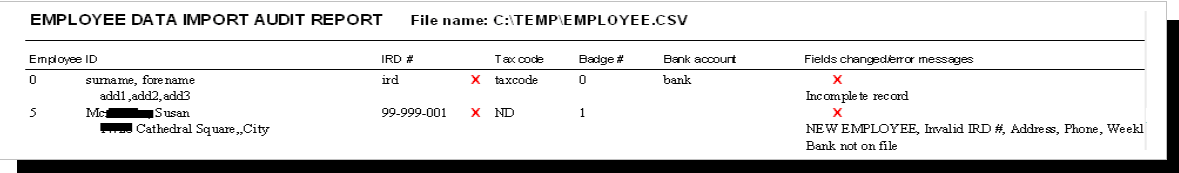

# **Stage 2 – Timesheet Data**

This stage imports *Timesheet* entries into **SmoothPay's** *Pay Input*, and produces an audit trail of the results.

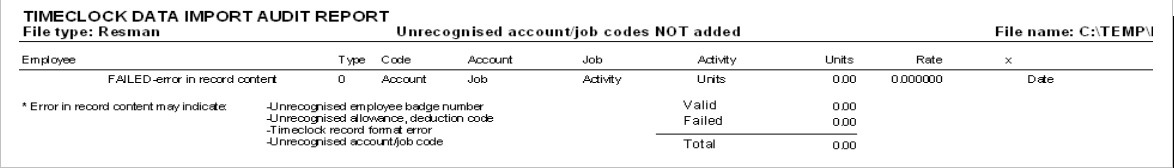

## **File Format Specifications**

# **SmoothPay Standard CSV time import file format**

File format is CSV.

There are 3 record types, but otherwise the layout is identical. If a field cannot be provided, a place holder field MUST occur, even if it is empty.

- **Type 1:** Time entries
- **Type 2:** Allowance entries
- **Type 3:** Deduction entries

All records are optional. There need not be any type 1 or 2 or 3 records, and they do not need to be sorted in any particular order).

#### **Record format**

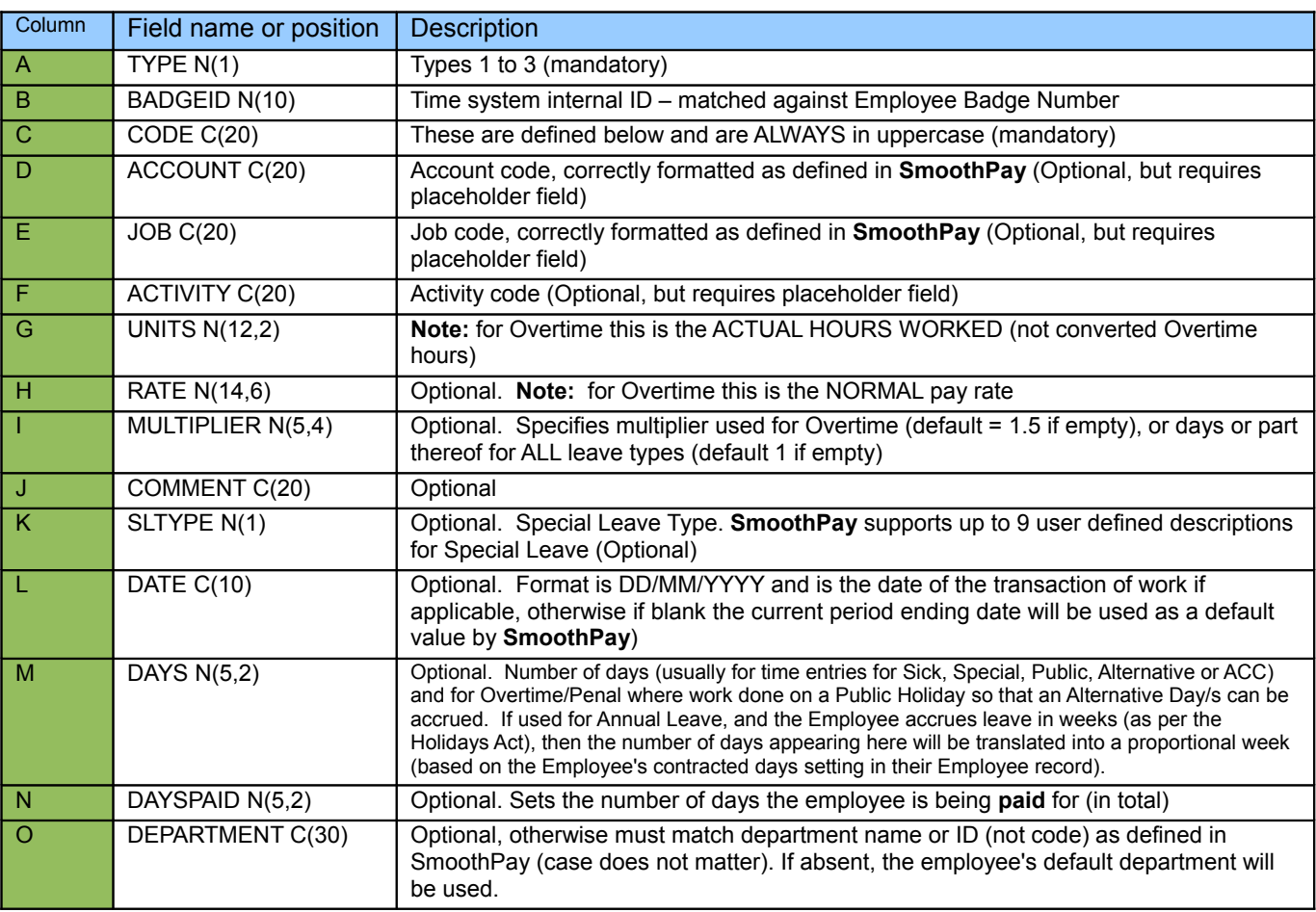

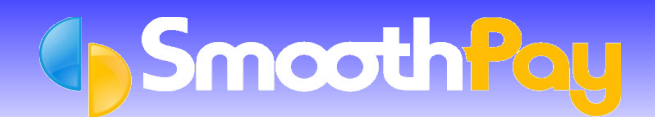

# CSV Timesheet Import

### **File naming Convention**

The *Output file* should be named PAYDATA.CSV

The file should be created to *Diskette*, or to a location accessible by **SmoothPay,** any common Drive letter or Folder.

### **CODE Definitions**

- Type 1 records: ORDINARY, OVERTIME, DOUBLE, HOLIDAY, SICK, STATUTORY, SPECIAL, G TIMEINLIEU, ACC (or digit 1 thru 9)
- **Type 2** records: Allowance Code as specified in **SmoothPay**
- **Type 3** Records: Deduction Code as specified in **SmoothPay**

#### **Sample**

The following example illustrates typical content and correct layout of the PAYDATA.CSV file:

```
1,4,"ORDINARY","",764,"Thursday",8.00,"","","","",13/9/2007,"","6","Barmuda"
1,4,"ORDINARY","",765,"Tuesday",8.00,"","","","",11/9/2007,"","","38"
1,4,"ORDINARY","",766,"Monday",8.00,"","","","",10/9/2007,""
1,4,"ORDINARY","",768,"Friday",4.00,"","","","",14/9/2007,""
1,4,"ORDINARY","",773,"Wednesday",8.00,"","","","",12/9/2007,""
1,4,"ORDINARY","",775,"Saturday",4.00,"","","","",15/9/2007,""
1,4,"OVERTIME","",775,"Saturday",4.00,"","","","",15/9/2007,""
1,8,"ORDINARY","",764,"Thursday",4.00,"","","","",13/9/2007,""
1,8,"ORDINARY","",765,"Tuesday",8.00,"","","","",11/9/2007,""
1,8,"ORDINARY","",766,"Monday",8.00,"","","","",10/9/2007,""
1,8,"ORDINARY","",768,"Friday",4.00,"","","","",14/9/2007,""
1,8,"ORDINARY","",773,"Wednesday",8.00,"","","","",12/9/2007,""
```
The base spreadsheet this comes from looks like this:

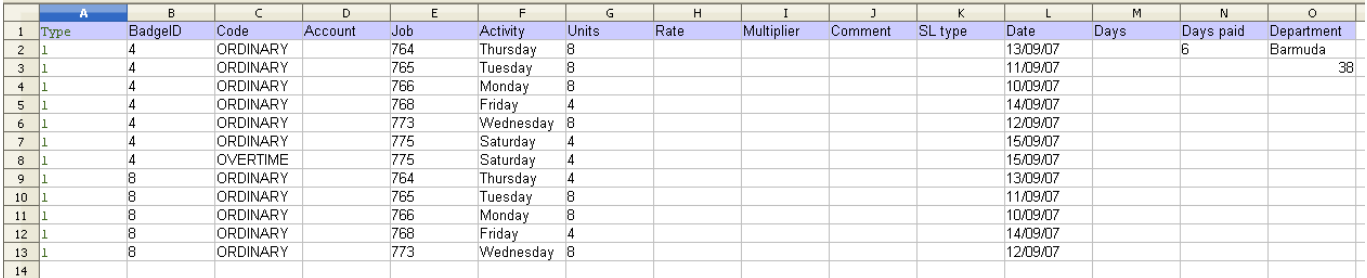

**Note:** We suggest you create a *sample file* from your external system or spreadsheet for pre-production testing. This is to ensure your formatting is correct and imports correctly into **SmoothPay**.

# **SmoothPay Employee Import/Synchronisation file format**

File format is CSV, and the file named EMPLOYEE.CSV must be created in the same folder as the PAYDATA.CSV file as indicated above.

#### *The presence of this file is entirely optional*.

If present, it will be processed *before* the *timesheet entries* are processed from PAYDATA.CSV (as some Employee data may be new or changed).

This file format provides for automatic synchronisation of Employee data from an external HR or Employee/Job Management System.

## **Record format**

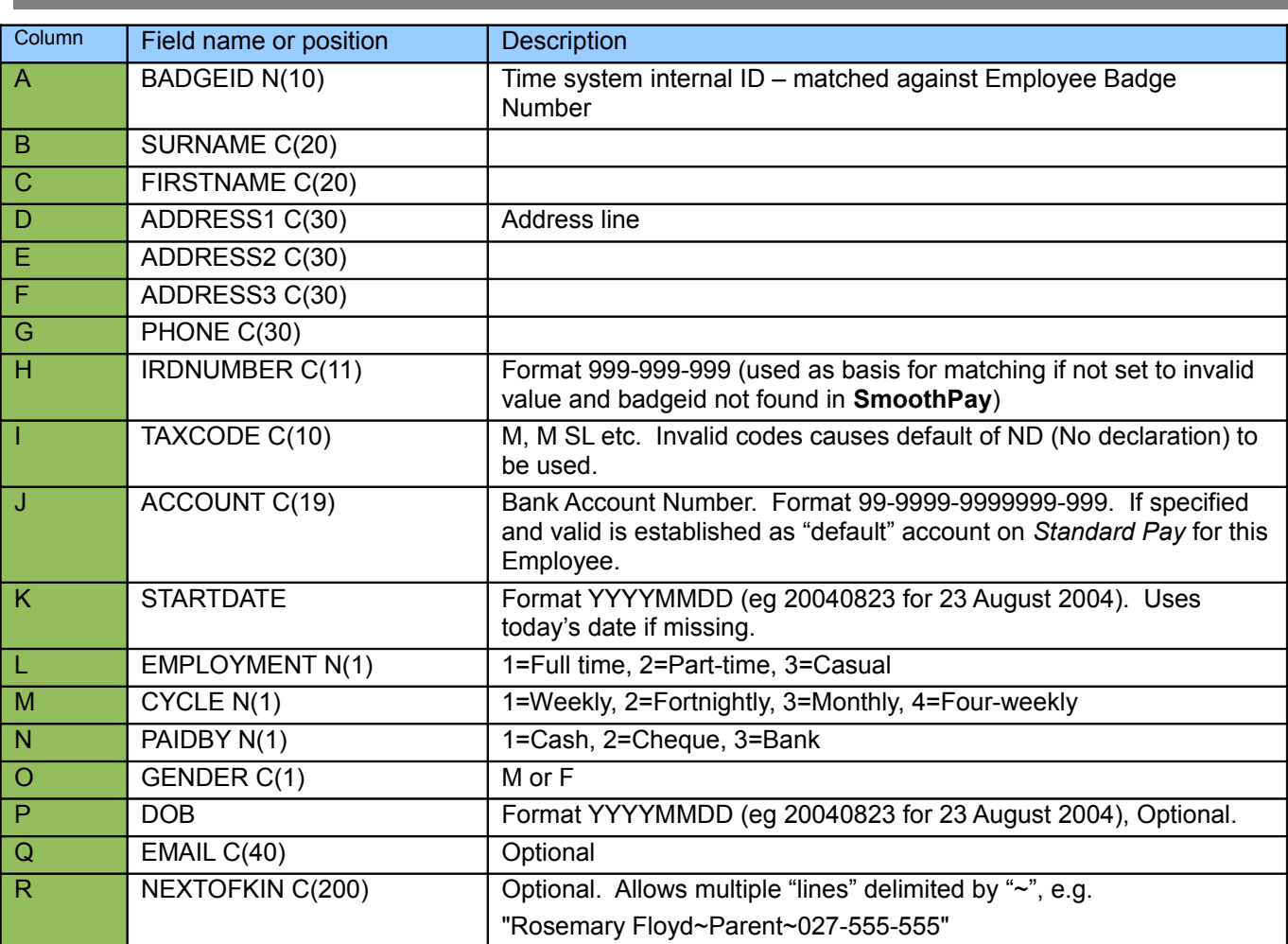

## **File naming Convention**

The output file should be named EMPLOYEE.CSV The file should be created to the same folder as the PAYDATA.CSV file.

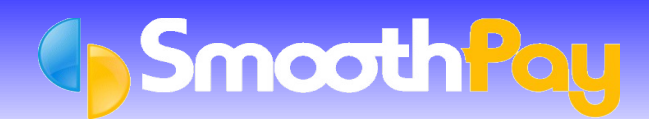

# **Sample**

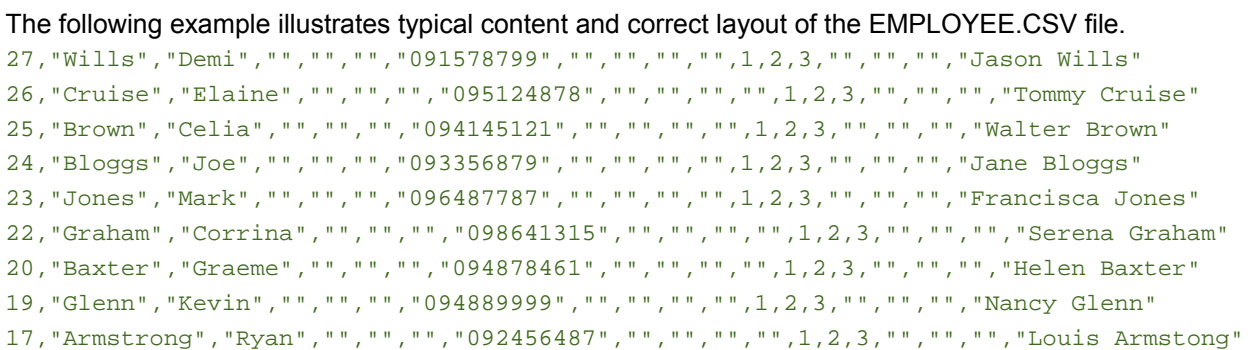

# **Special Notes**

If you want to regularly transfer new Employee information from your *master HR/contracting application*, then Employees should be maintained and created in that application.

Then, produce the EMPLOYEE.CSV file each time you create your *Timesheet* (PAYDATA.CSV) *file*, and **SmoothPay** will create or update these Employees as required when *timesheet data* is imported.

The Employee ID in your external system or spreadsheet is used as the match against Employee *badge number* in **SmoothPay,** stored in the *Edit Employee* screen).

# **Piece-workers - Paid Rest Breaks**

Piece-workers are entitled to Paid Rest Breaks at their "effective hourly rate", and this is required to be shown as a separately identifiable value (it cannot be incorporated into their contract rate).

To support this, SmoothPay provides a field to capture **Total Hours Worked** (in Pay Input) and a method of calculation option for allowance codes [*units x effective hourly rate*].

If importing from Smoothpay's standard CSV timesheet format, an allowance entry coded THW will be regarded as **Total Hours Worked** (units).

An allowance code (e.g. PRB - Paid Rest Break) should also be established using the new method of calculation and the units will represent the total hours for breaks taken (*e.g. 10 minutes is 0.17 hours, 20 minutes is 0.33 hours, 5 days of 2 x 10 minute breaks is 100 minutes or 1.67 hours*).

These entries may also be added manually to an employee's pay input if not being imported from another system.

# **Leave entries - PLEASE NOTE!**

It is recommended that all Leave be entered using **SmoothPay's** normal *Pay Input* facilities so that Holidays Act compliance can be adhered to.

Feel free to contact our **HelpDesk** if you have any questions.

**\* END \***